## How to Enroll in DDC's Mentoring Program

1. Businesses interested in DDC's Mentoring Program should register for DDC Anywhere.\*
\*If you already have a DDC Anywhere account you just need to

https://ddcanywhere.nyc

login.

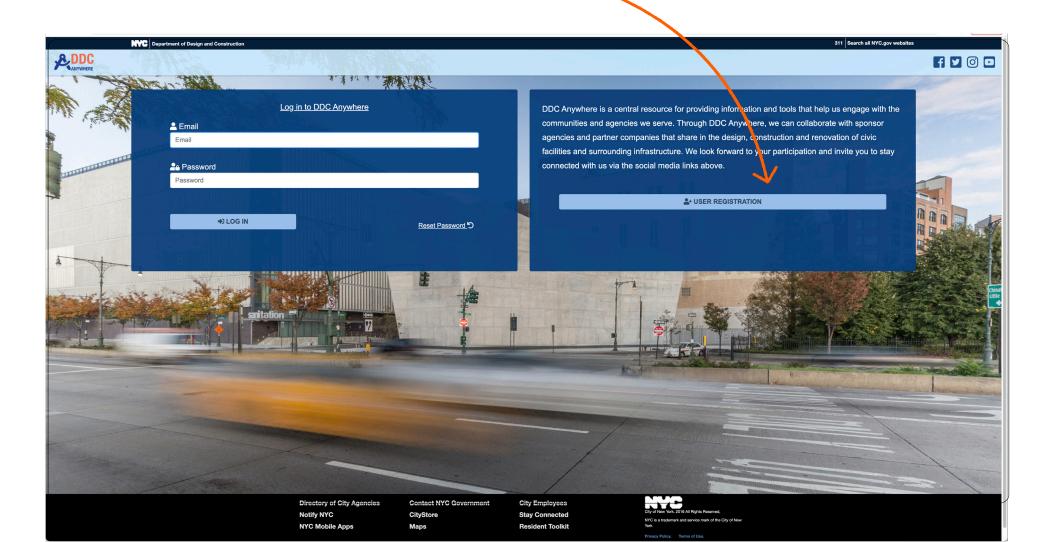

2. Register as a Bidder/Proposer/Mentor. You will get an email to complete your registration.

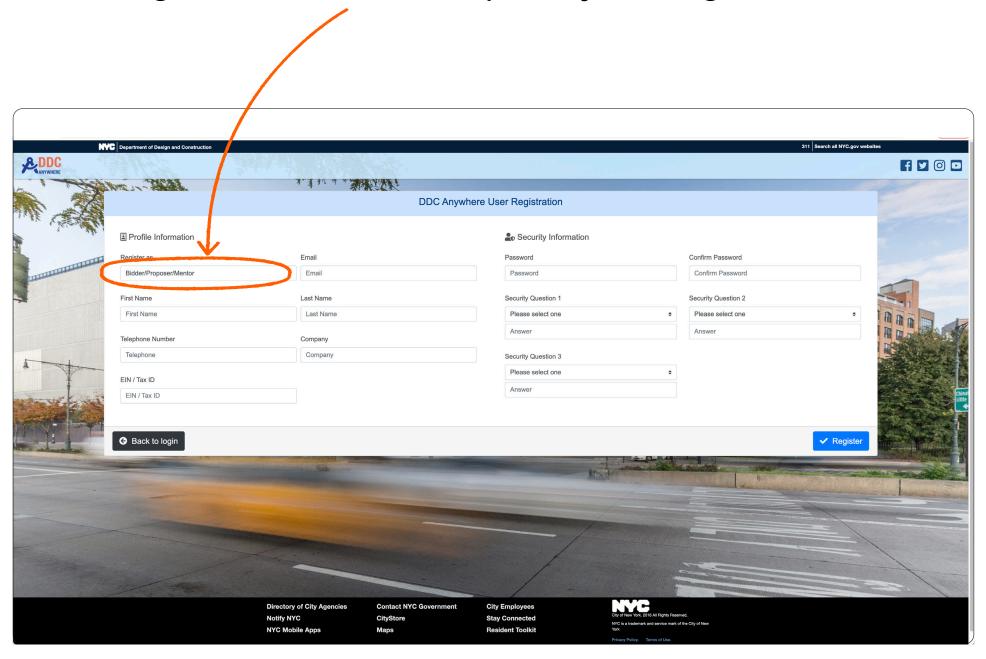

3. Once you click on the email to complete your registration, you can enter DDC Anywhere.

Click on Mentoring Access Portal.

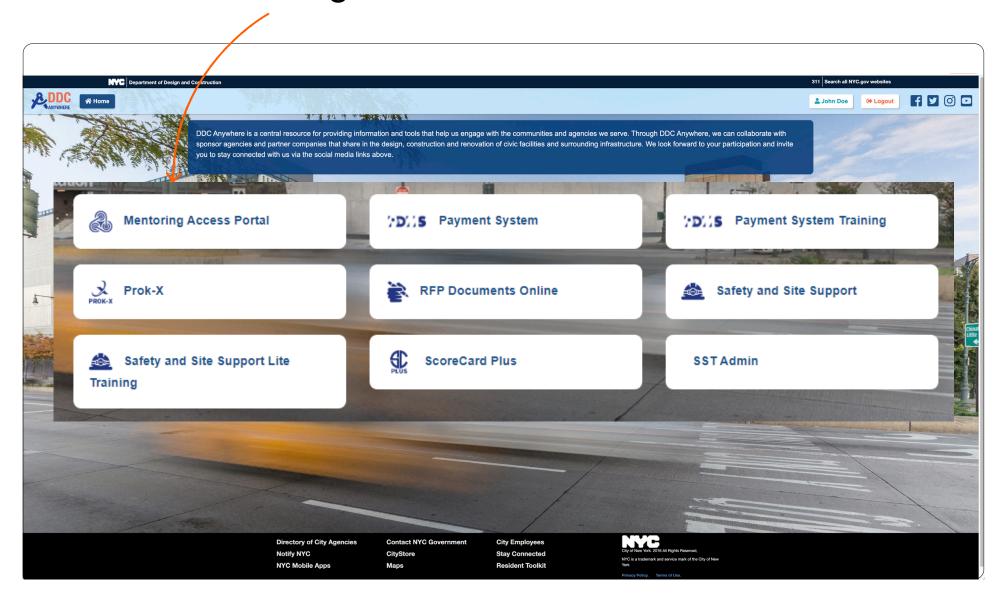

4. Complete the Eligibility Screening Questionnaire.

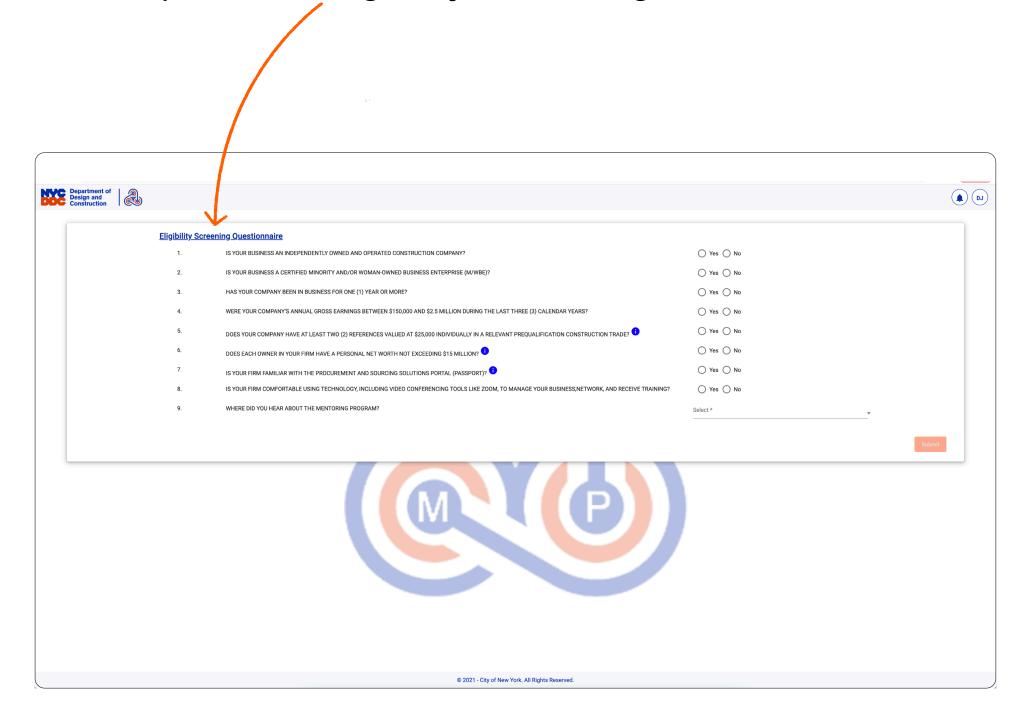

## 5. Qualified businesses will receive access to the Mentoring Program application.

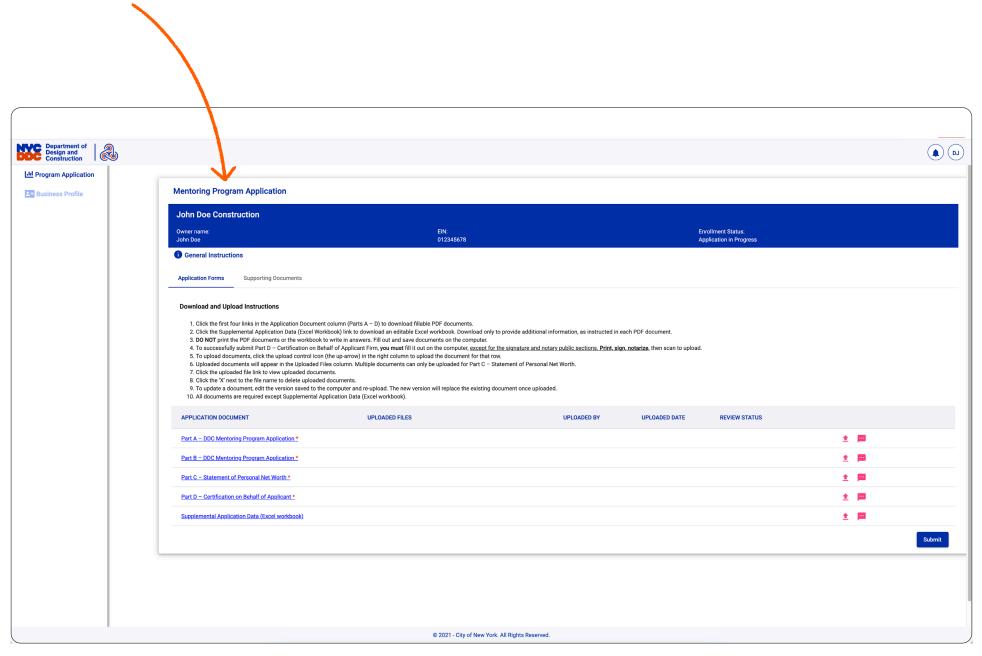

6. Download, complete, and upload the application forms. Upload supporting documents. Hit Submit.

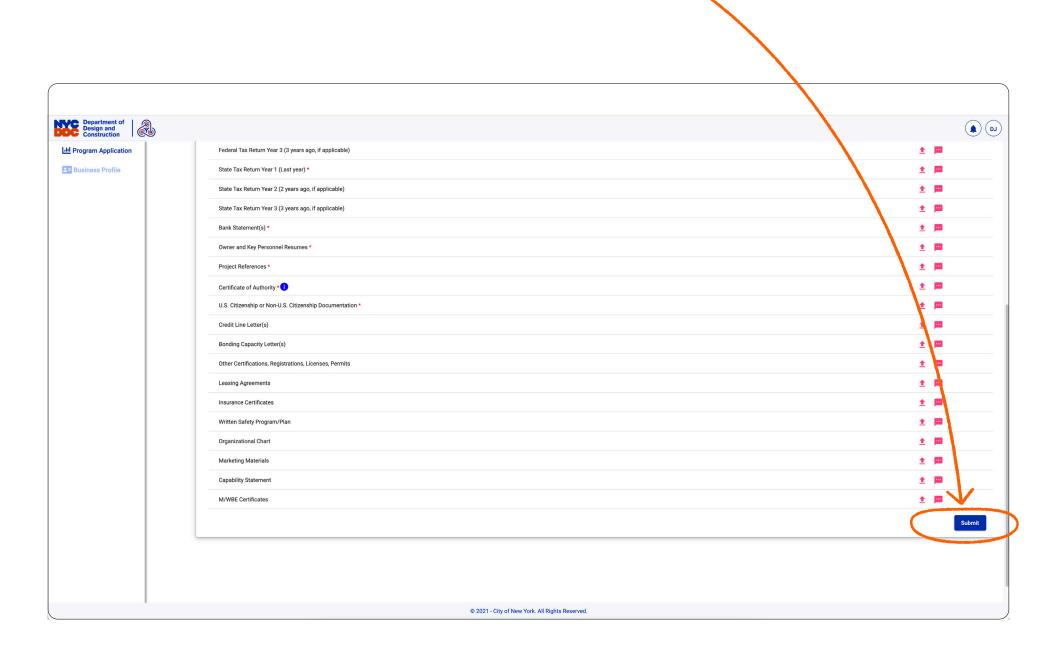

Monitor your email for the next steps. Please also sign up and file disclosures in PASSPort.

Contact us at businessdevelopment@ddc.nyc.gov with your questions.